## **\_admin\_portal\_excerpts\_big**

### <span id="page-0-0"></span>**cron\_pattern**

#### **Used on:** ⊕

- [Admin Guide: Creating a Cron Job](https://doc.scheer-pas.com/display/ADMIN/Creating+a+Cron+Job)
- [Admin Guide: Editing a Cron Job](https://doc.scheer-pas.com/display/ADMIN/Editing+a+Cron+Job)
- [BPaaS Admin Gudie: Creating a Cron Job](https://doc.scheer-pas.com/display/BPAASADMIN/Creating+a+Cron+Job)
- [BPaaS Admin Guide: Editing a Cron Job](https://doc.scheer-pas.com/display/BPAASADMIN/Editing+a+Cron+Job)

#### **Pattern**

You can enter a six-digit pattern. If you use only five digits, the seconds are omitted. The pattern defines t he schedule of the job. Using the correct pattern, you can determine whether the job should be executed at fixed times, dates, or intervals.

### **Formatting of the Pattern:**

- Separate the individual digits by spaces.
- You can use \* as a wildcard.
- The following order applies to the input:

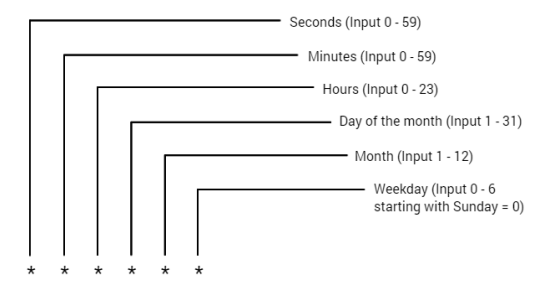

#### **Frequently Used Patterns** の

- Every minute: **\* \* \* \* \***
- Every second: **\* \* \* \* \* \***
- Every midnight: **0 0 \* \* \***
- All 15 seconds, but only on sundays: **\*/15 \* \* \* \* 0**
- Every minute between 17:30 and 17:45: **30-45 17 \* \* \***
- Mondays to fridays at 01:20 and 01:30: **20,30 1 \* \* 1-5**

### edit translations

<span id="page-0-1"></span>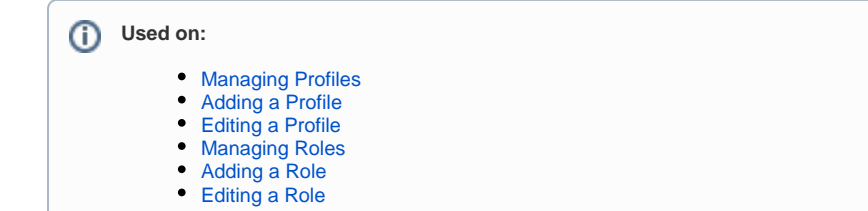

#### **On this Page:**

- [cron\\_pattern](#page-0-0)
- [edit\\_translations](#page-0-1)
- $\bullet$ [history\\_log](#page-1-0)
- [kubernetes\\_tab](#page-5-0)
- [kubernetes\\_tab\\_pod](#page-6-0)
- [kubernetes\\_tab\\_networking](#page-10-0)
- [pas\\_nestjs\\_configuration](#page-10-1)
- [portal\\_login\\_forgot\\_passwo](#page-12-0) [rd](#page-12-0)
- [portal\\_logout](#page-15-0)
- [standard\\_admin\\_profiles](#page-16-0)
- [standard\\_user\\_profiles](#page-21-0)
- [xuml\\_service\\_add\\_on\\_setti](#page-21-1) [ngs\\_sql\\_adapter\\_connectio](#page-21-1) [n DEPRECATED](#page-21-1)
- [xuml\\_service\\_add\\_on\\_setti](#page-22-0) [ngs\\_other](#page-22-0)
- [xuml\\_service\\_deletion](#page-25-0)
- [xuml\\_service\\_documentation](#page-26-0)
- [xuml\\_service\\_endpoints](#page-28-0)
- [xuml\\_service\\_settings](#page-28-1)   $\bullet$ [DEPRECATED](#page-28-1)

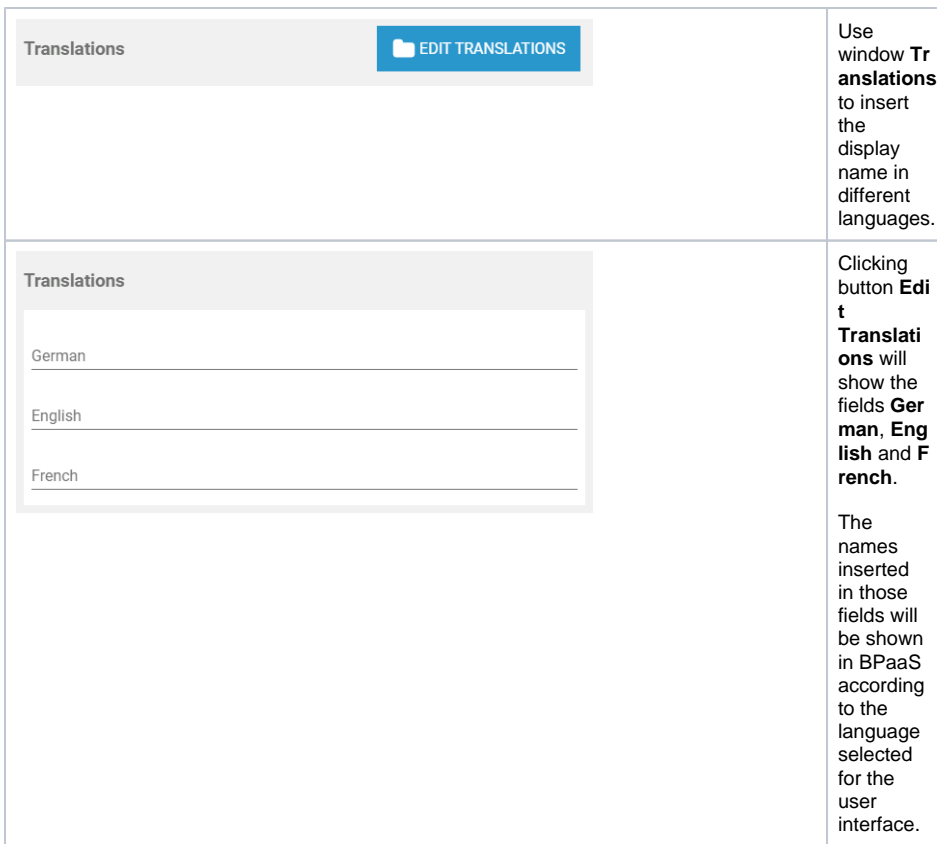

## history\_log

#### <span id="page-1-0"></span>**Used on:** [Showing Logs of a Containerized xUML Service](https://doc.scheer-pas.com/display/ADMIN/Showing+Logs+of+a+Containerized+xUML+Service) [Showing Logs of a Containerized xUML Service Kubernetes](https://doc.scheer-pas.com/display/ADMIN/Showing+Logs+of+a+Containerized+xUML+Service+Kubernetes)The administration Details of ticketsystem application gives you access to the history of a containerized running  $\circ$  $\leftarrow$  $\blacktriangleright$ xUML service ( **P AS 24.0** ). To access the service history, Information open the details page of the service and go Details to section **Histor y Log**. Documentation

Logs **History Log**  $\sqrt{\frac{1}{2}}$ Persistent State

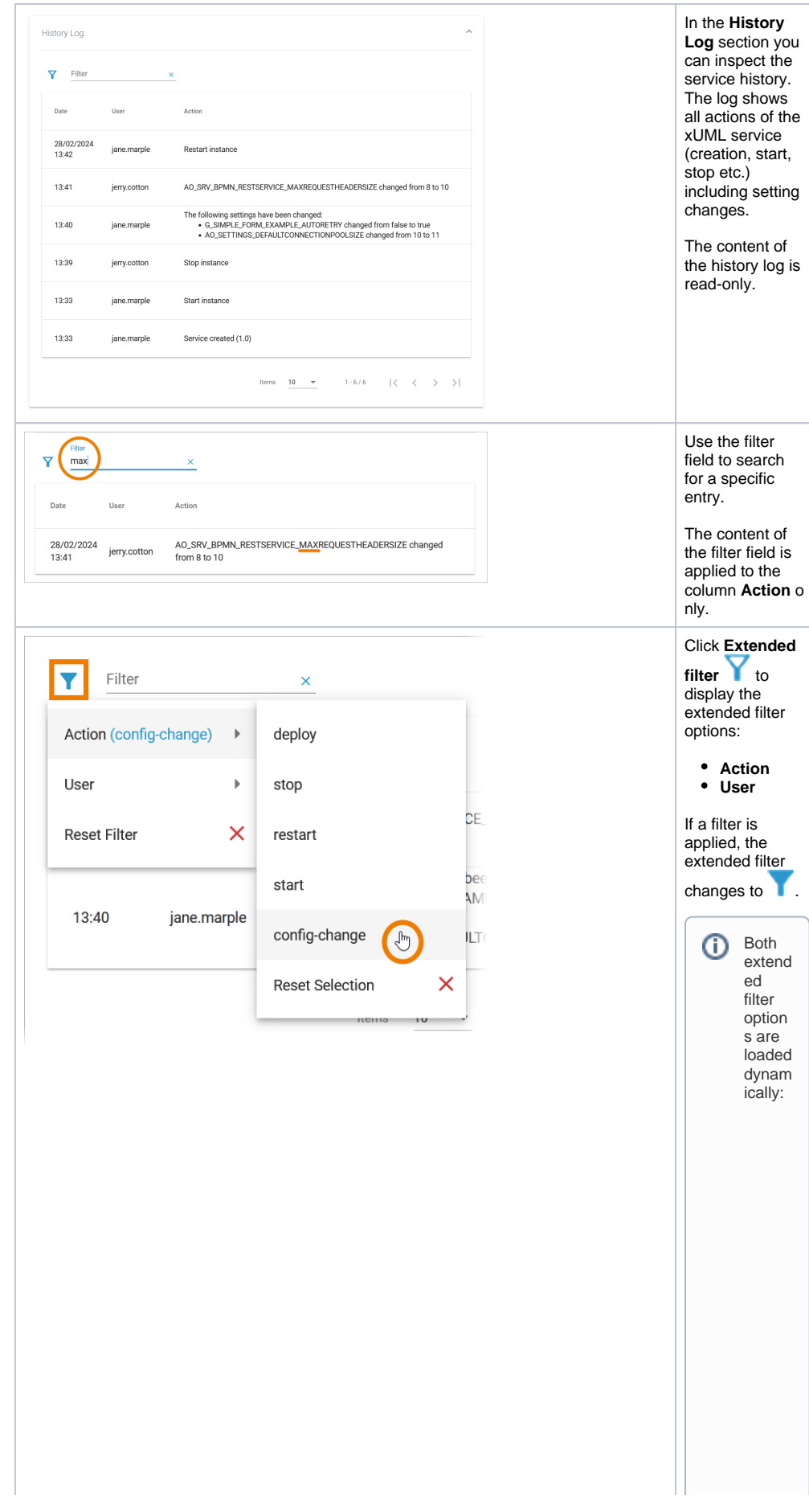

• Option A c tion only list saction s t hat have all ready been executed in t he service.

● Op tion U seerson y list su seers w h oh a v e al r e a d y p e rf o r m e d a n a dt ion in t h e s e rv ic e.

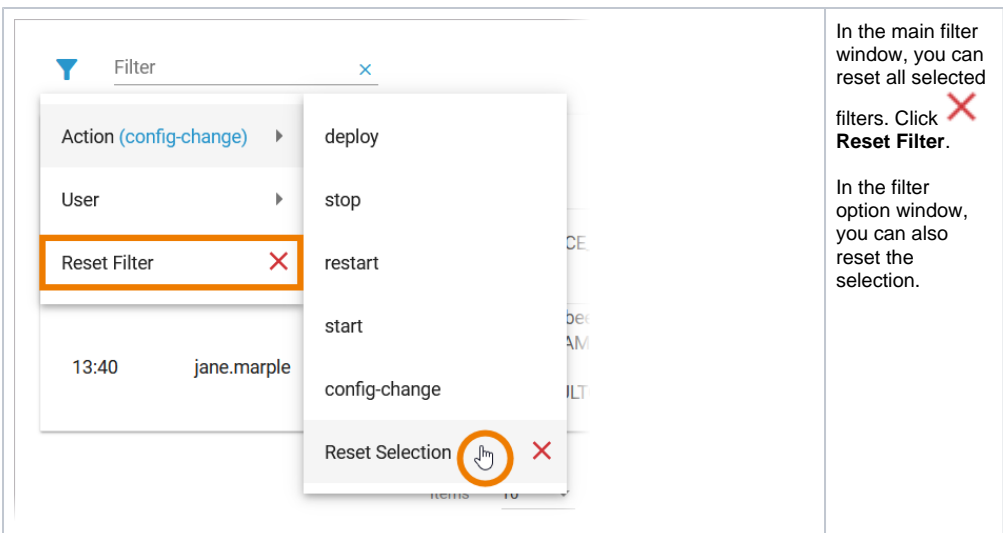

## <span id="page-5-0"></span>kubernetes\_tab

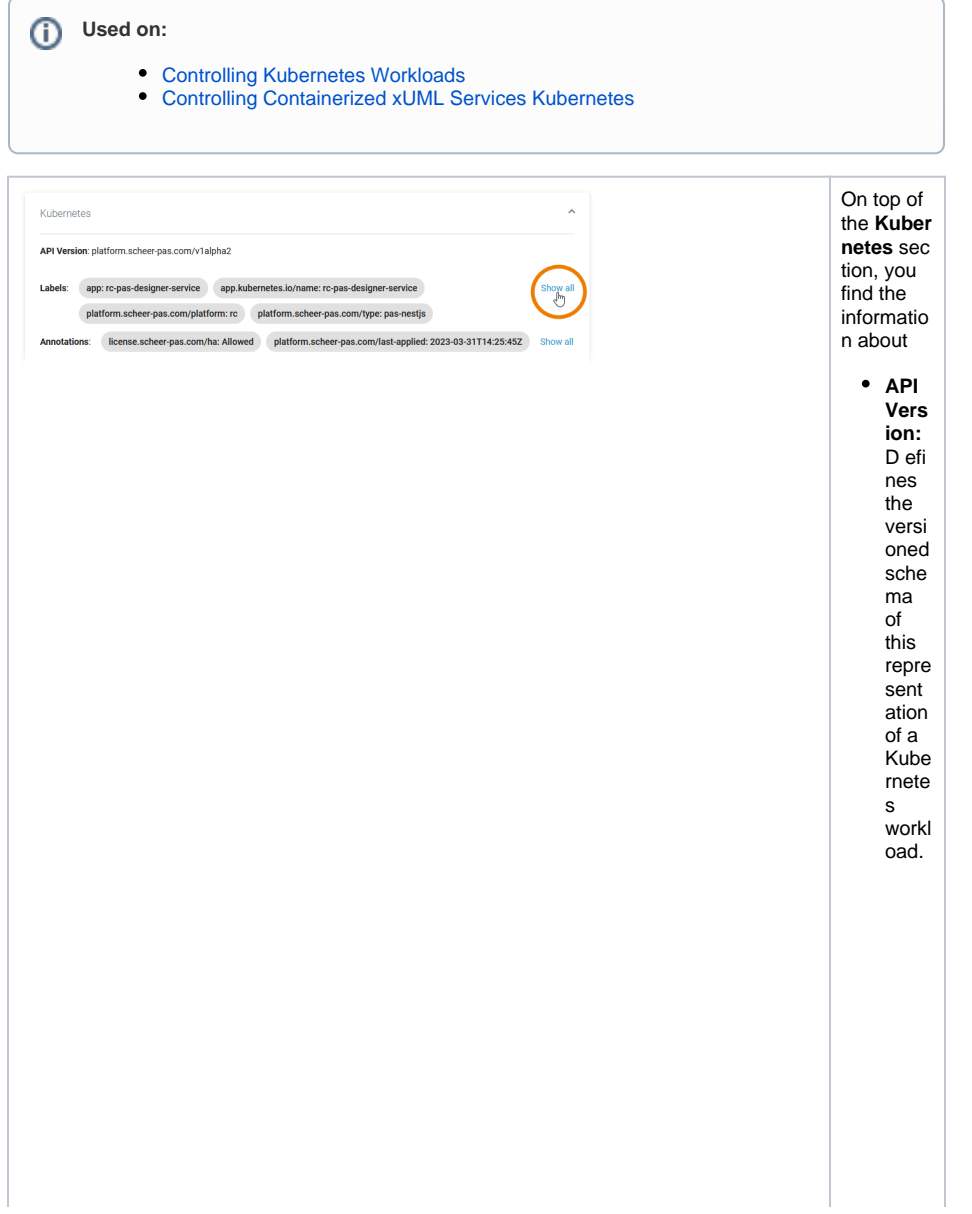

<span id="page-6-0"></span>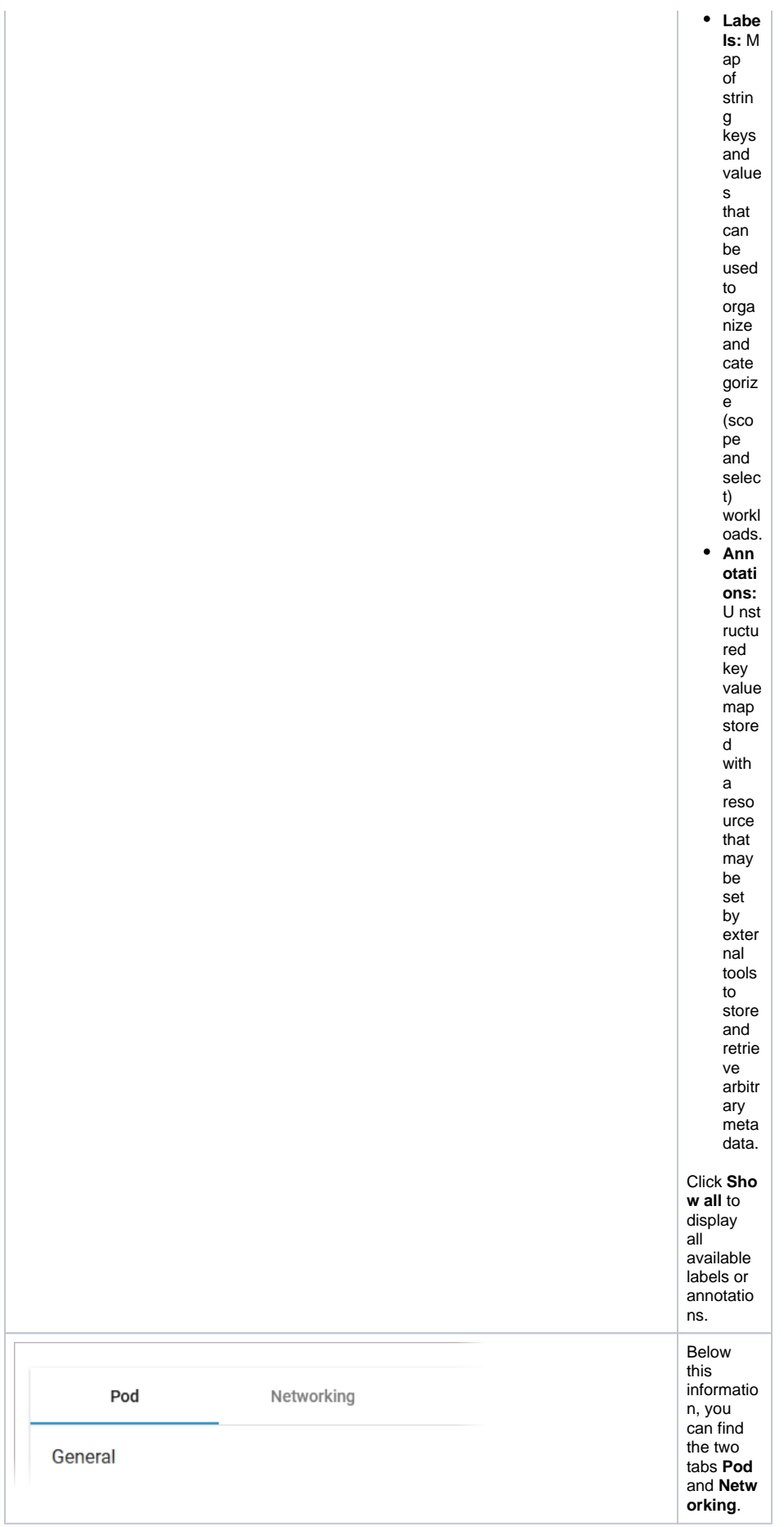

## kubernetes\_tab\_pod

### **Used on:**

- [Controlling Kubernetes Workloads](https://doc.scheer-pas.com/pages/viewpage.action?pageId=285115333)
- [Controlling Containerized xUML Services Kubernetes](https://doc.scheer-pas.com/display/WADMINPAS/Controlling+Containerized+xUML+Services+Kubernetes)

Tab **Pod** contains the sections **General** and **Container**. The information displayed in the two sections is read-only.

### **Pod - General**

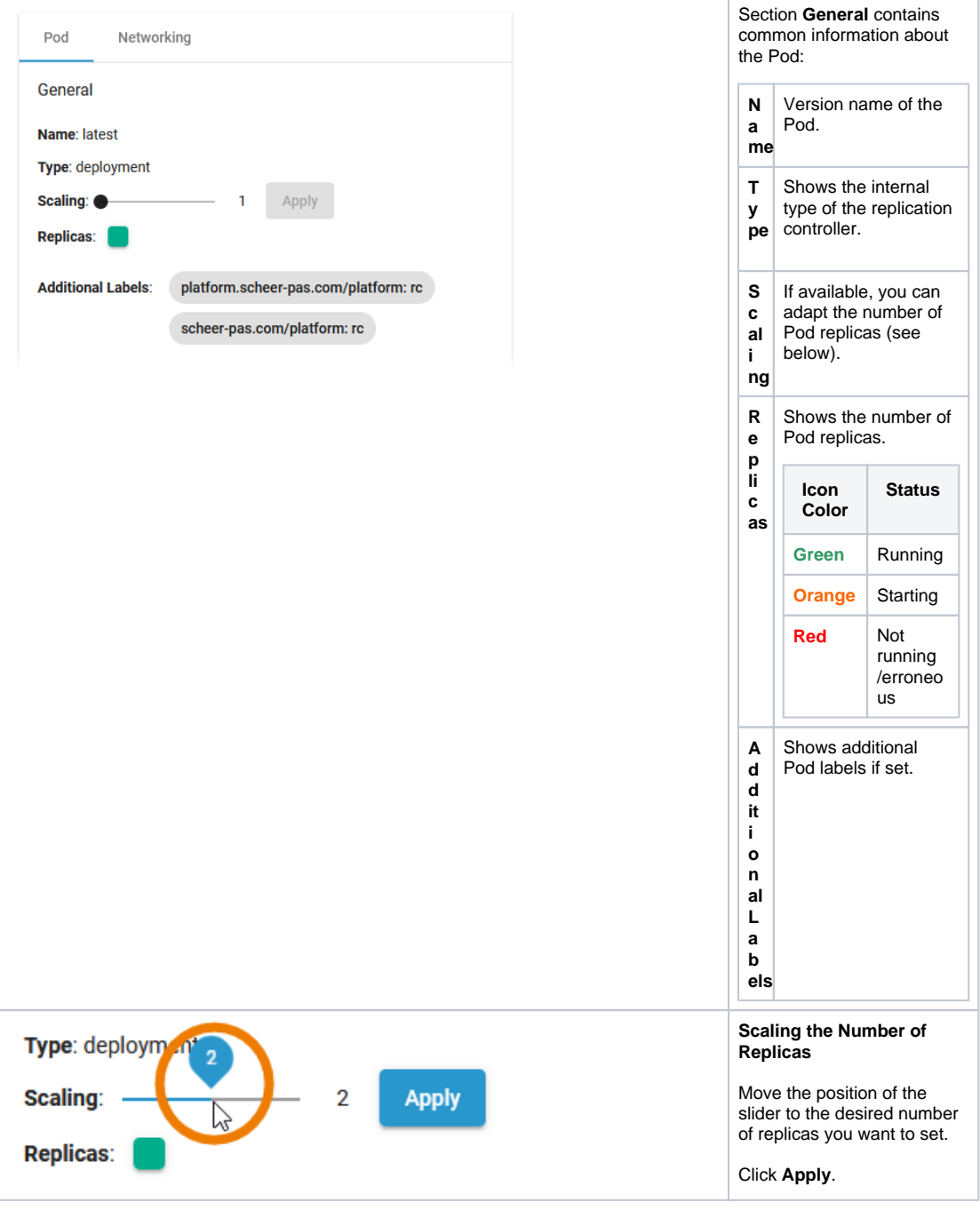

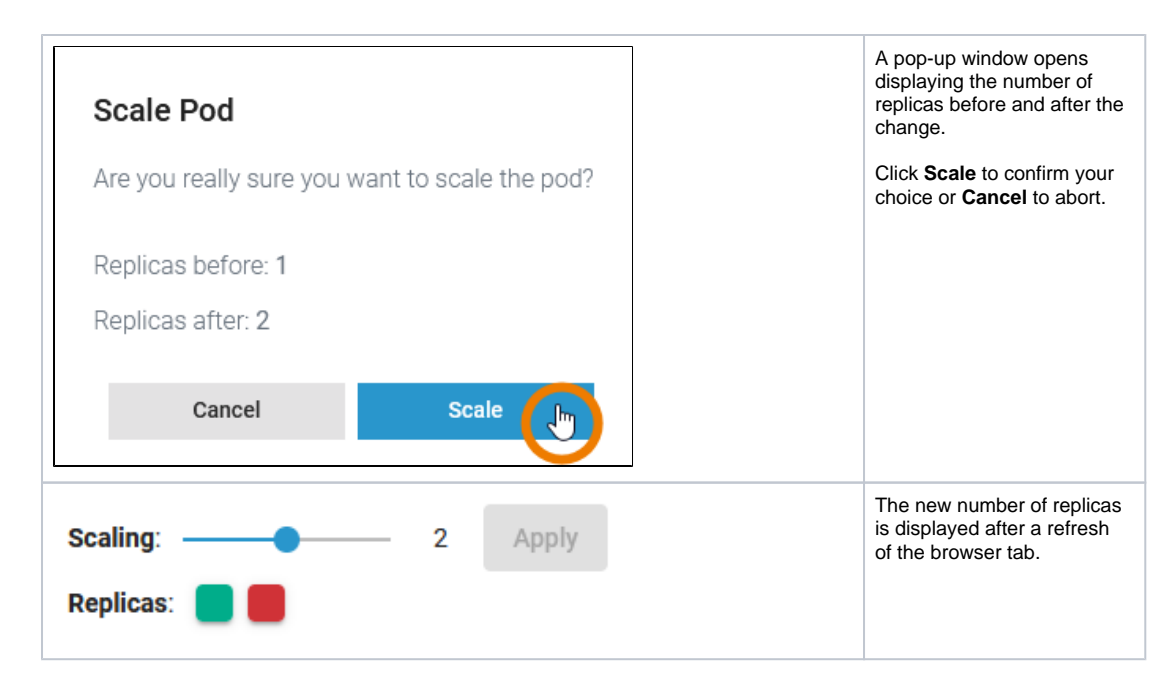

### **Pod - Container**

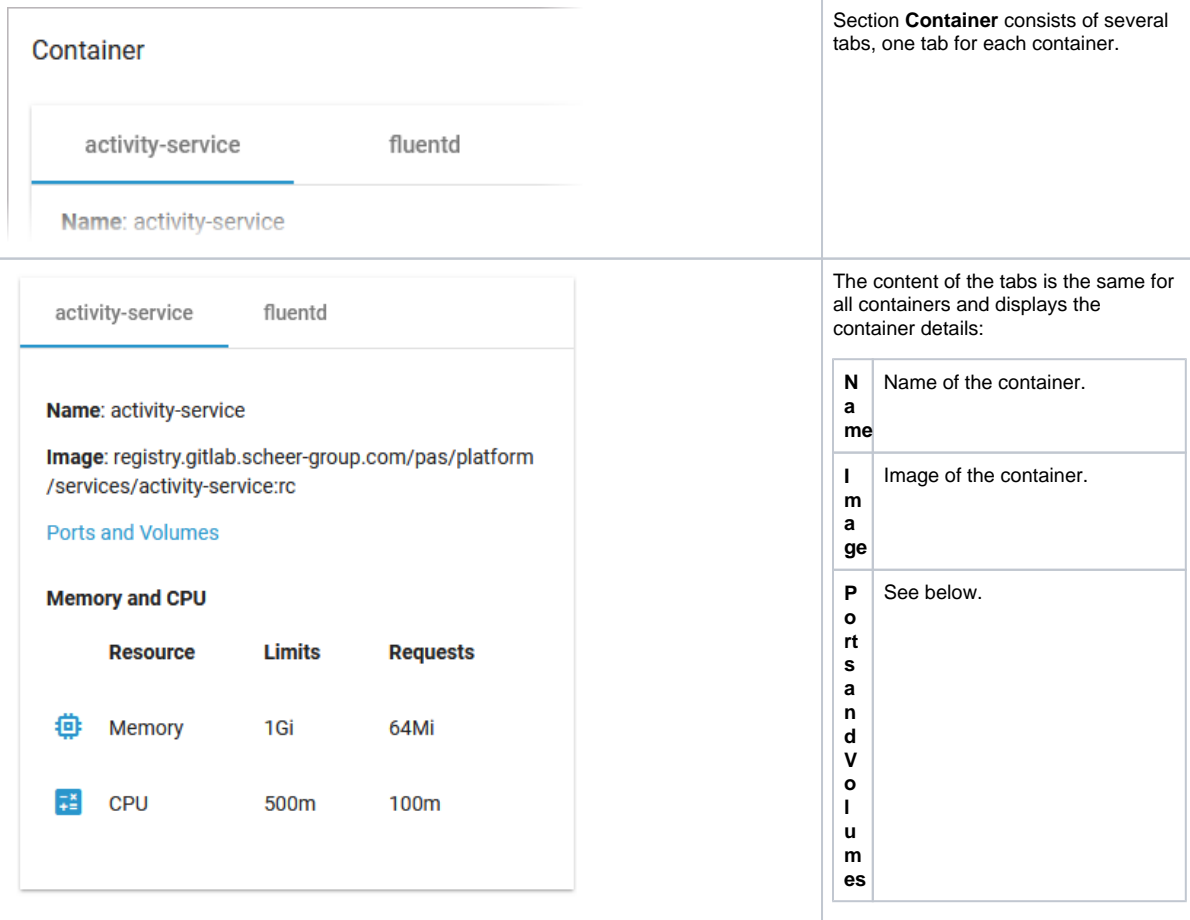

**M** Shows the container limitations. **a** to will be evicted. If a container exceeds its memory request and the node that it runs on becomes short of memory overall, it is likely that the Pod the container belongs Limitations cannot be changed

**d C** by users. They are set during

**e m o r y** 

**n**

**PU** system deployment

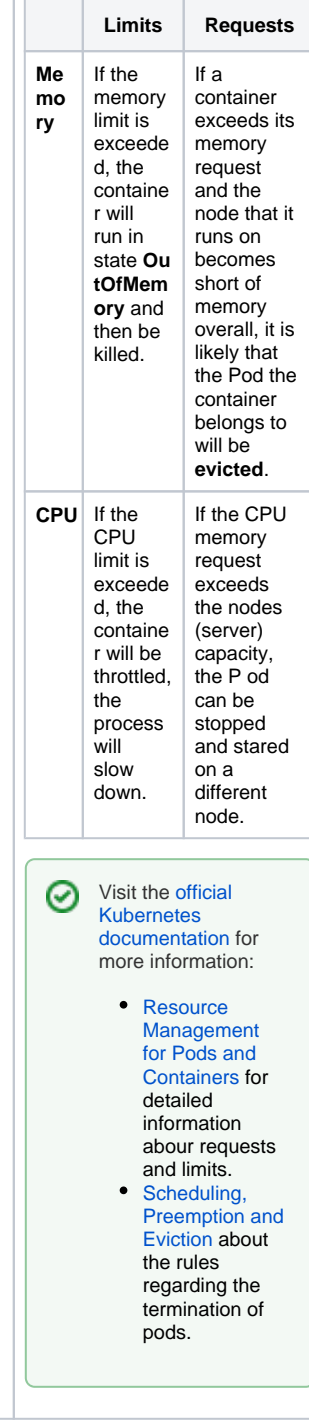

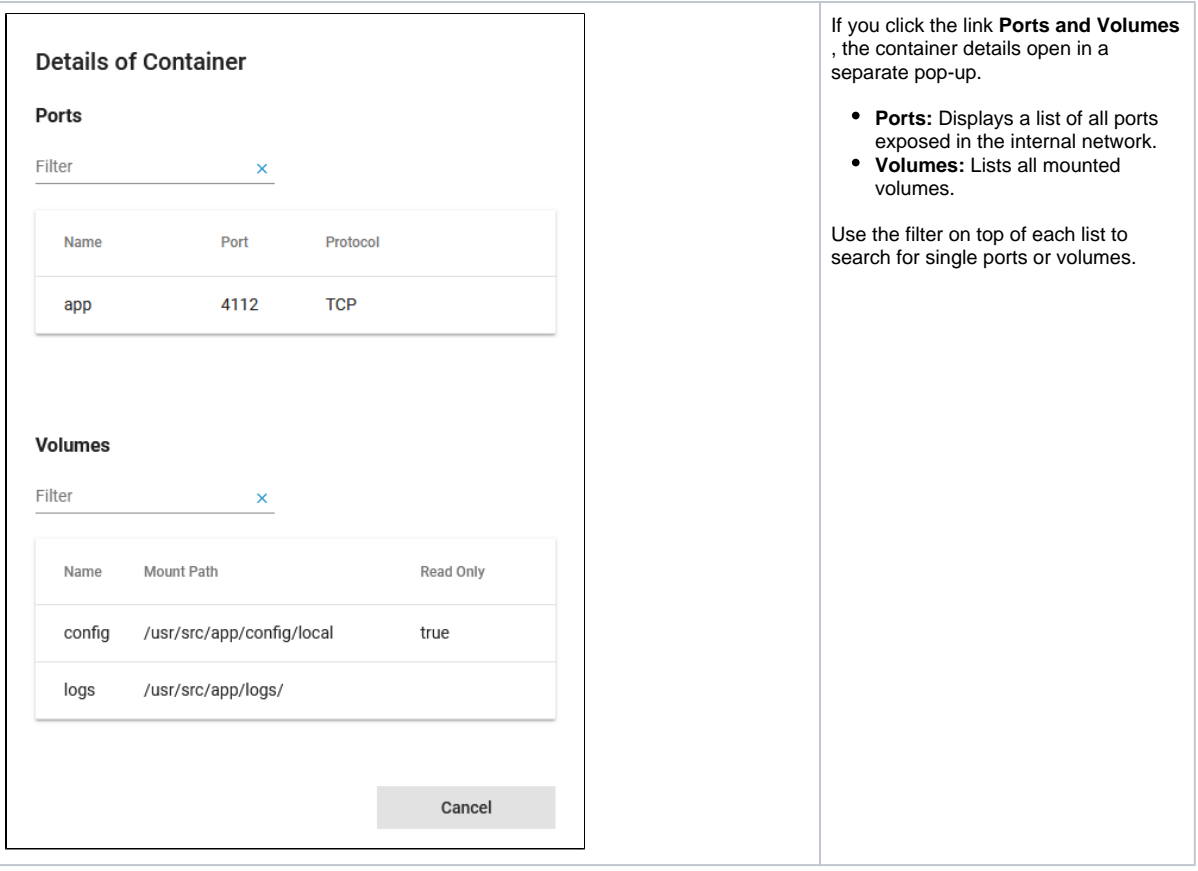

## <span id="page-10-0"></span>kubernetes\_tab\_networking

### **Used on:**

- [Controlling Kubernetes Workloads](https://doc.scheer-pas.com/pages/viewpage.action?pageId=285115333)
- [Controlling Containerized xUML Services Kubernetes](https://doc.scheer-pas.com/display/WADMINPAS/Controlling+Containerized+xUML+Services+Kubernetes)

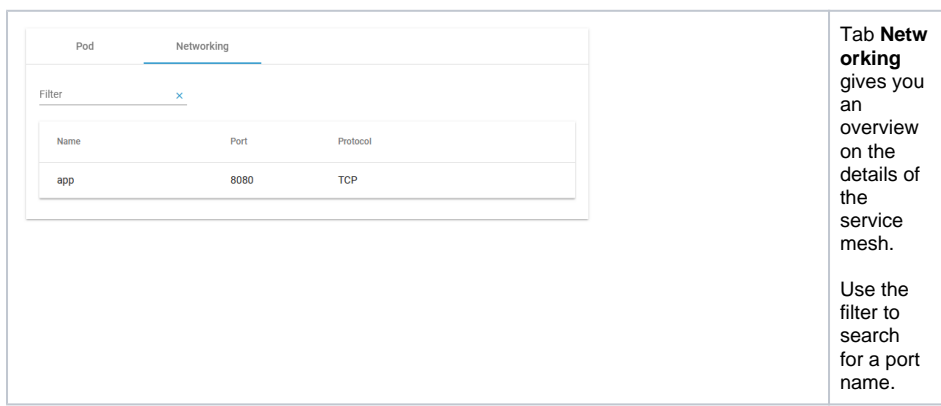

## pas\_nestjs\_configuration

<span id="page-10-1"></span>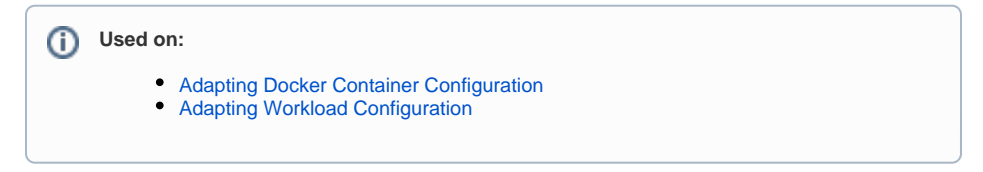

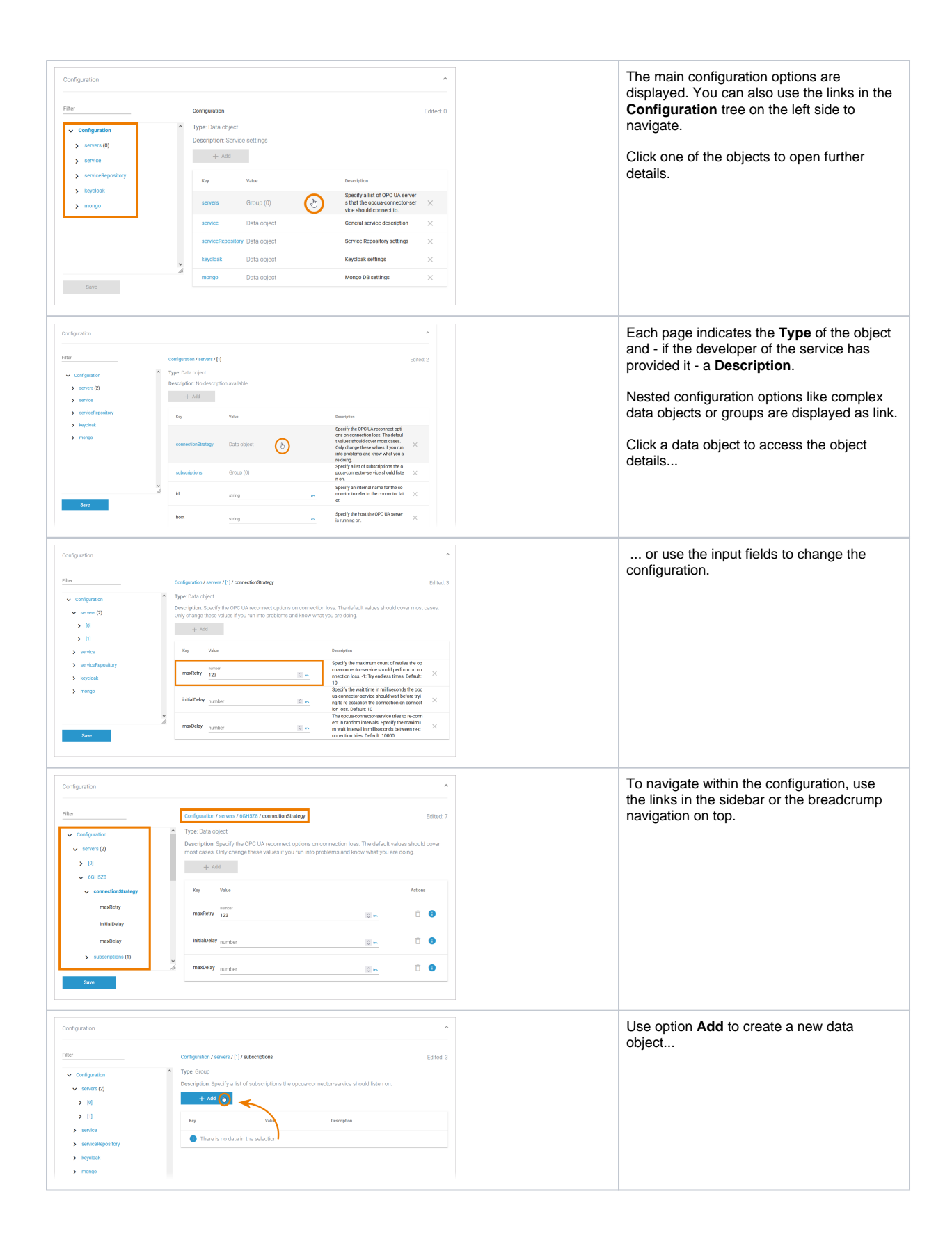

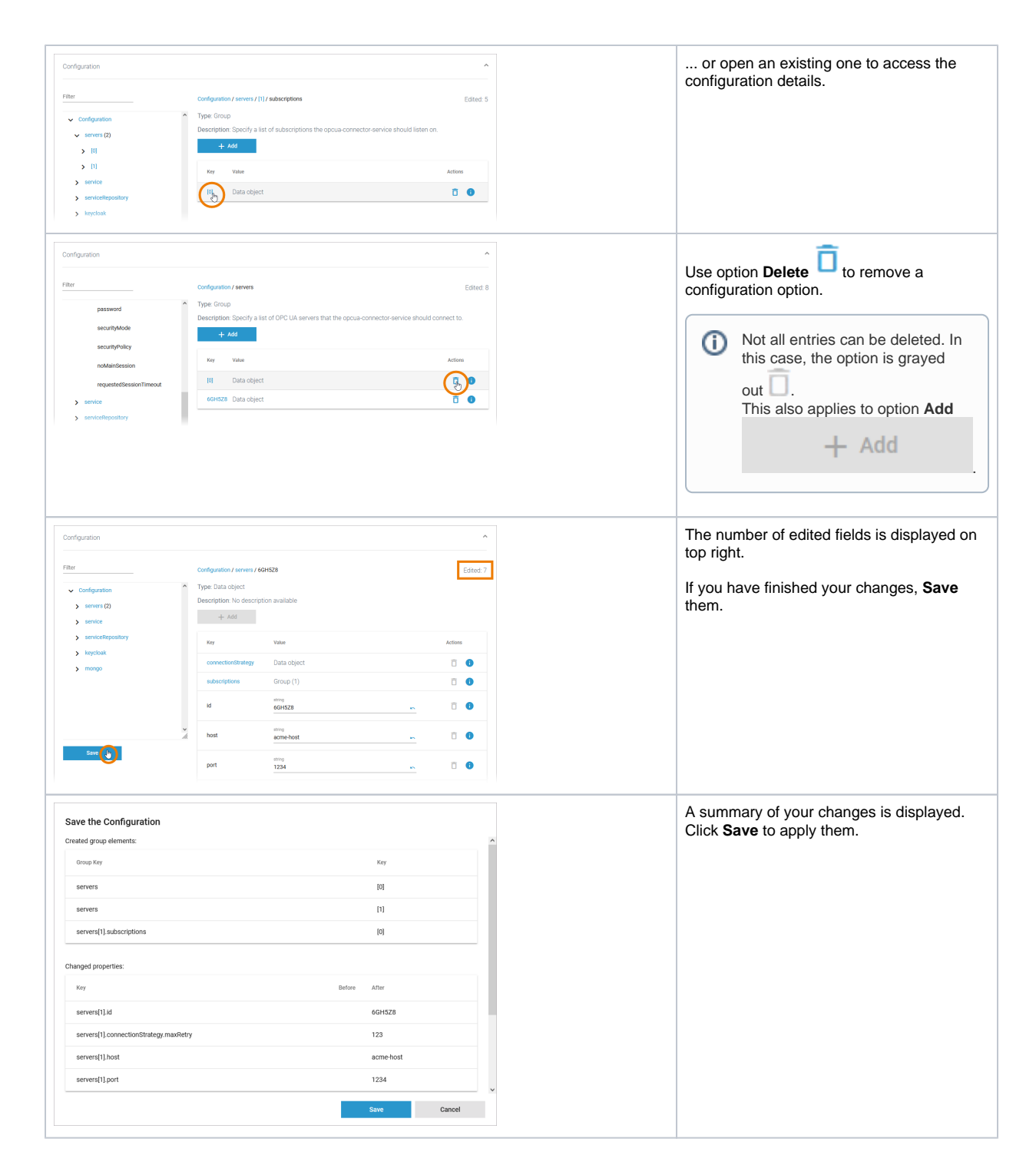

## <span id="page-12-0"></span>**portal\_login\_forgot\_password**

### **Used on:**

- [Designer: Logging In and Out](https://doc.scheer-pas.com/display/DESIGNER/Logging+In+and+Out)
- [Getting Started: Logging In and Out](https://doc.scheer-pas.com/display/START/Logging+In+and+Out)

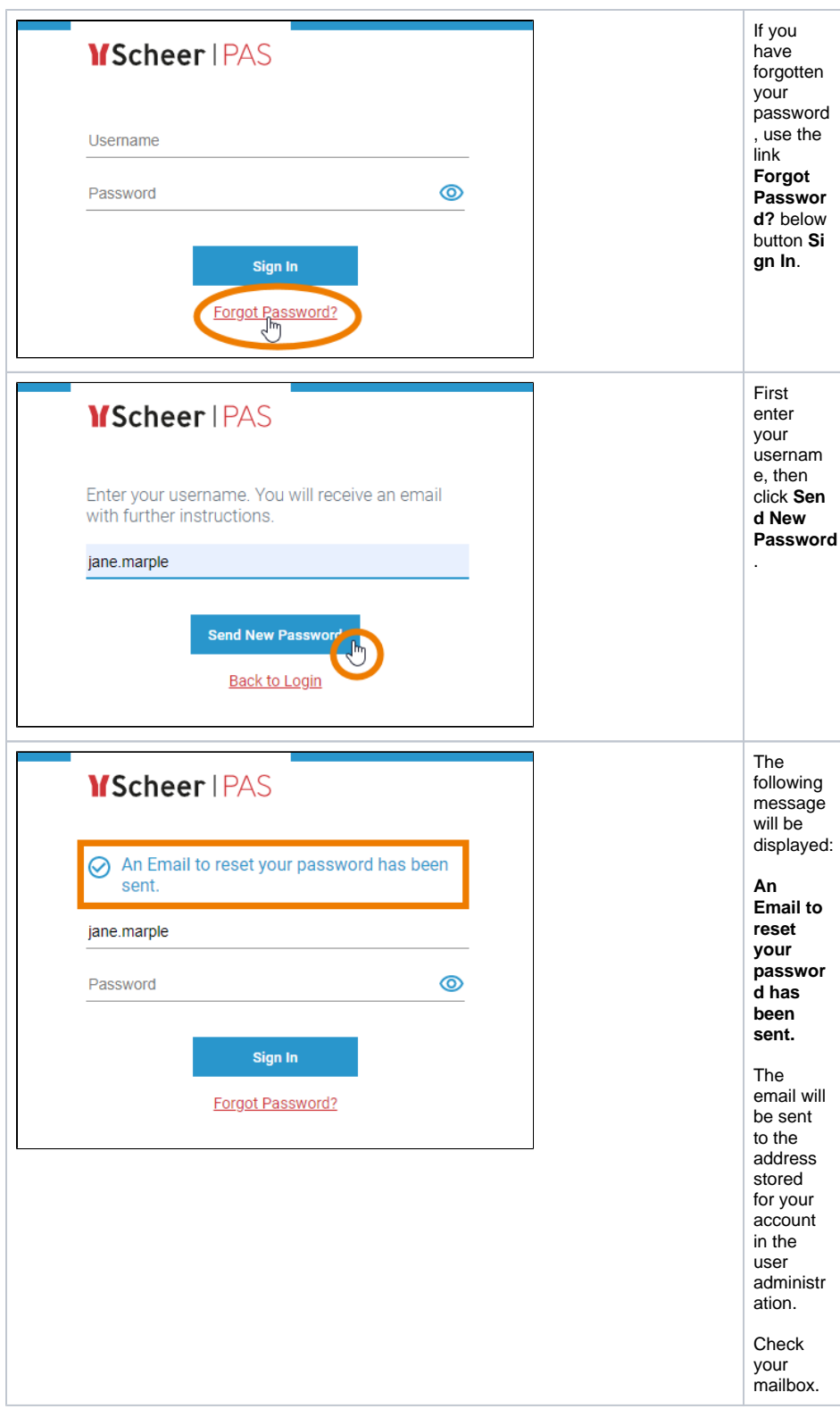

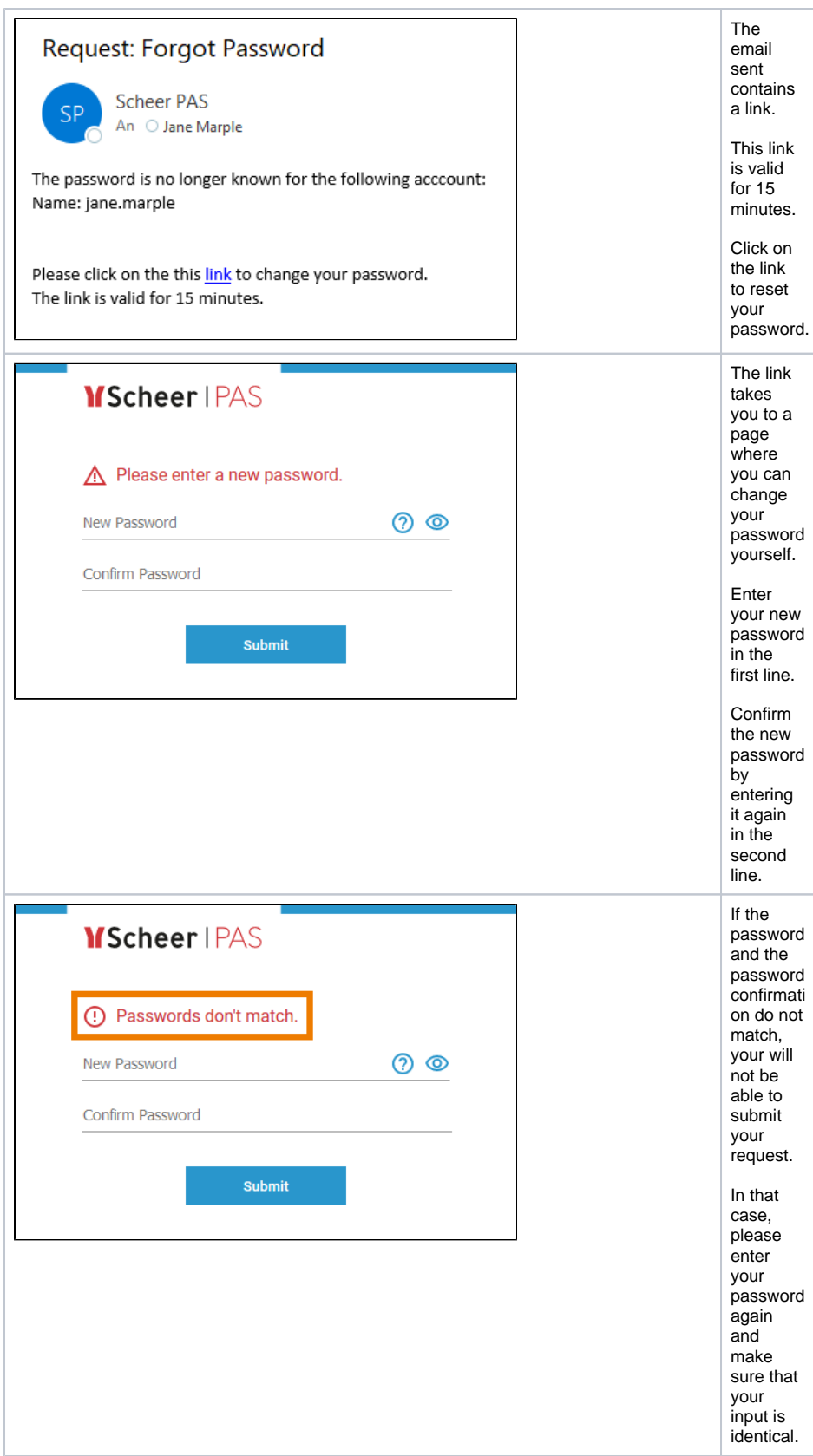

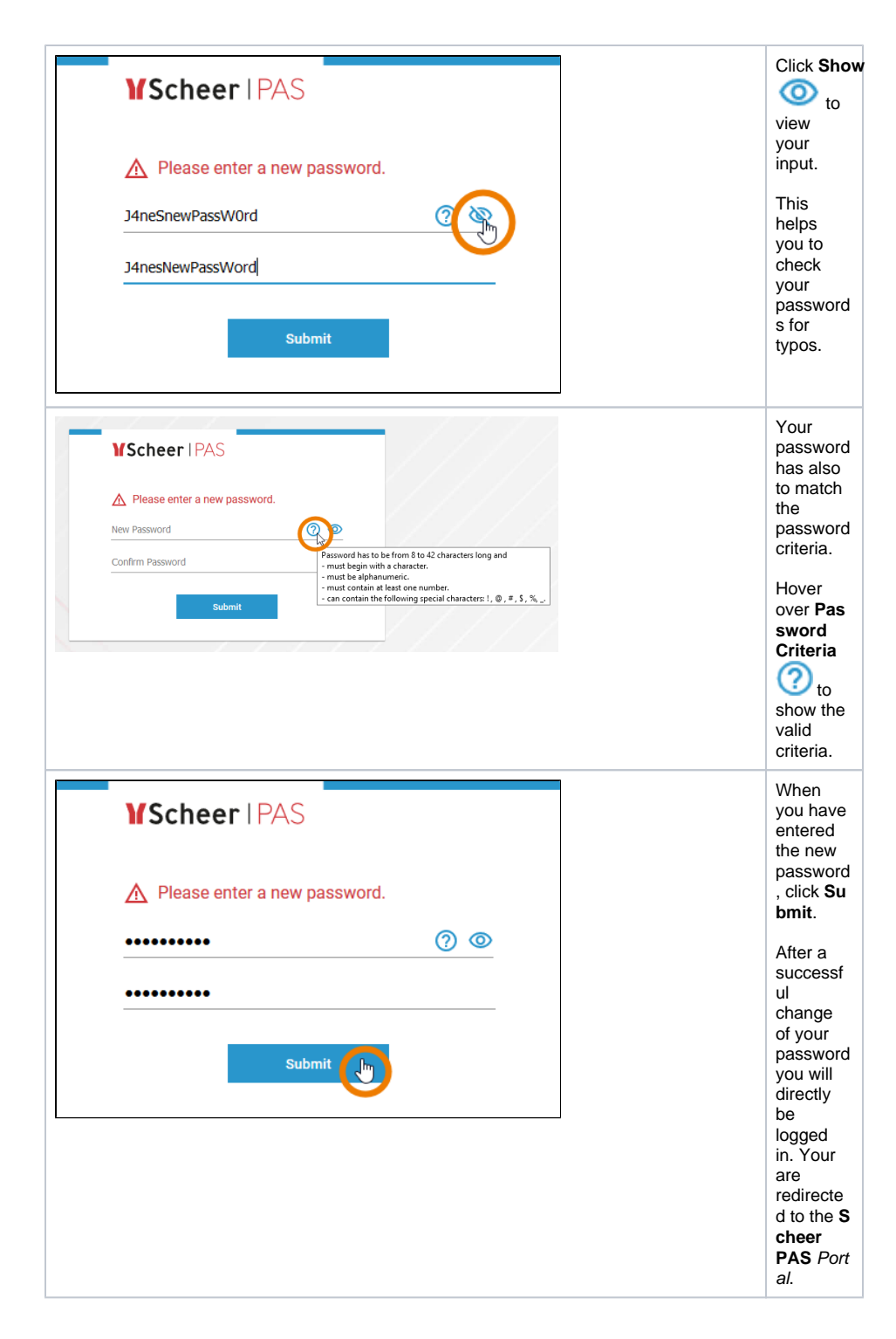

## <span id="page-15-0"></span>portal\_logout

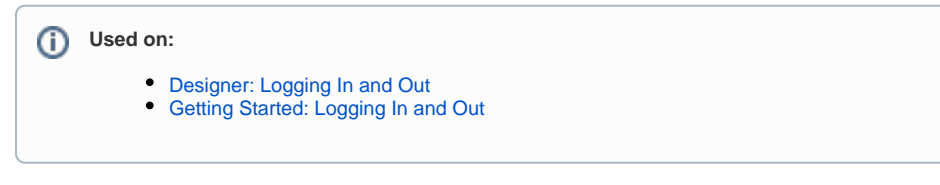

There are several ways to finish your work in **Scheer PAS**.

<span id="page-16-0"></span>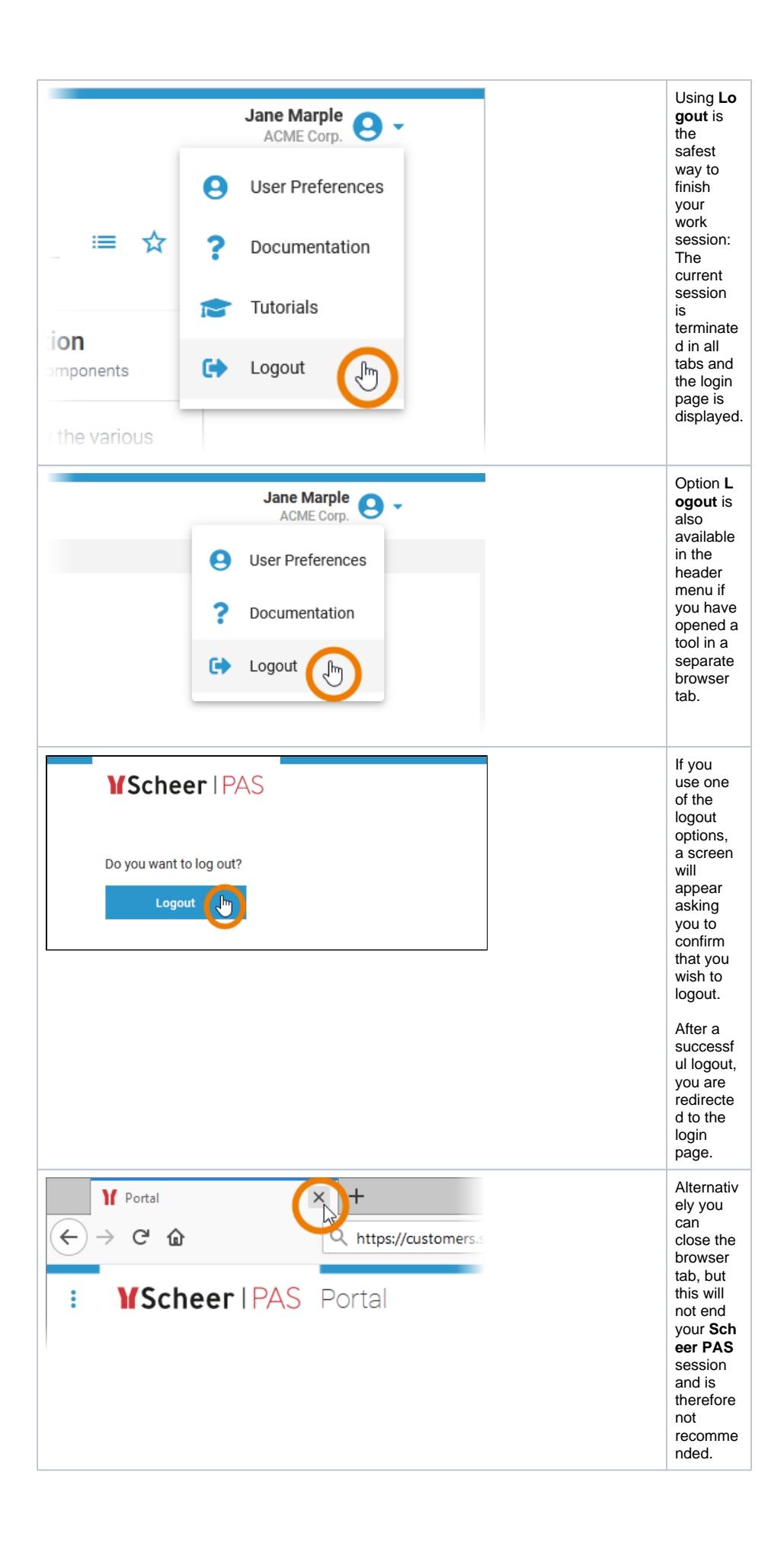

## **standard\_admin\_profiles**

### **Used on:**

- [Overview on Administration Profiles](https://doc.scheer-pas.com/display/ADMIN/Overview+on+Administration+Profiles)
- [Overview of Standard Profiles](https://doc.scheer-pas.com/display/ADMIN/Overview+of+Standard+Profiles)
- [Defining the Portal Content](https://doc.scheer-pas.com/display/START/Defining+the+Portal+Content)

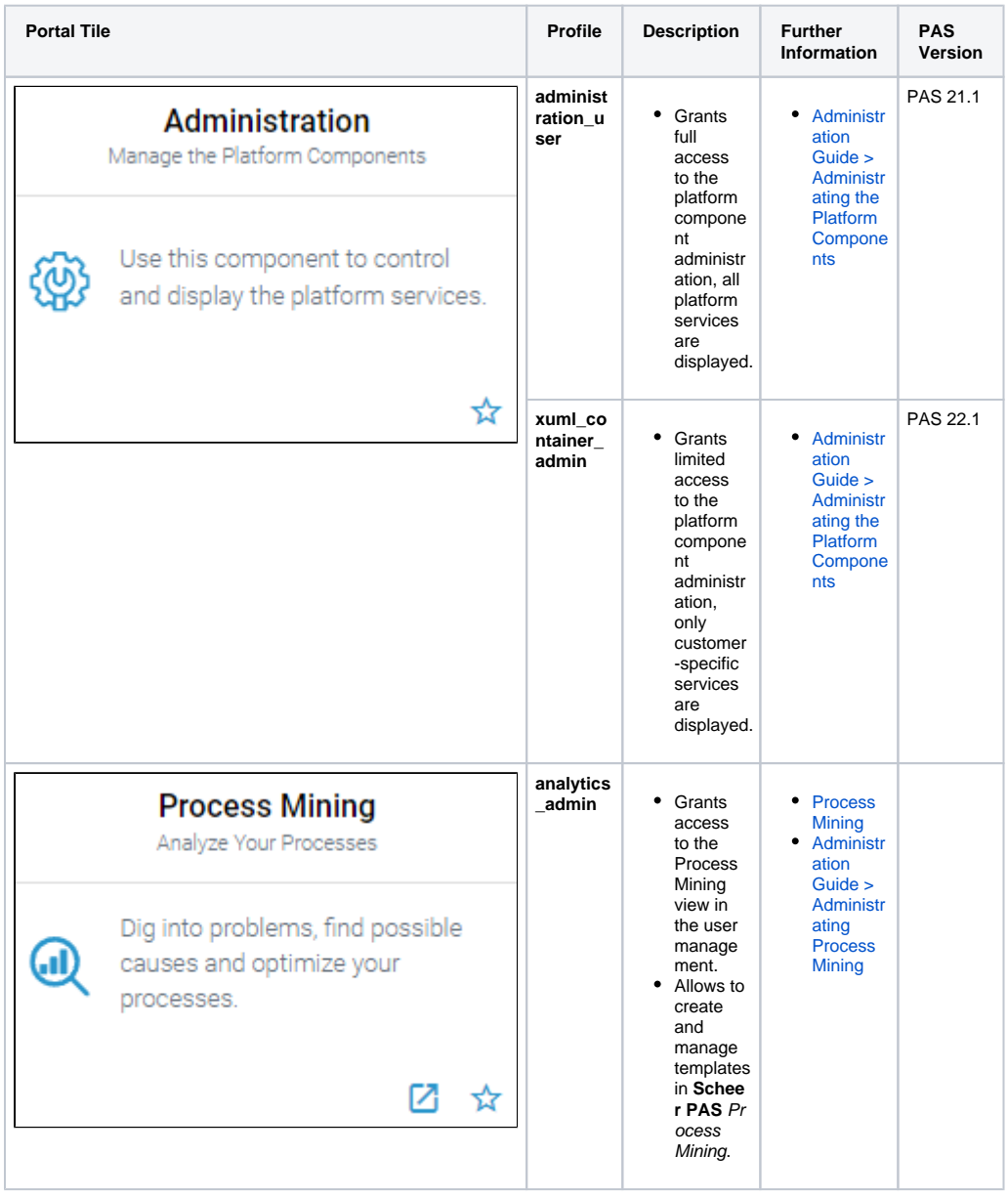

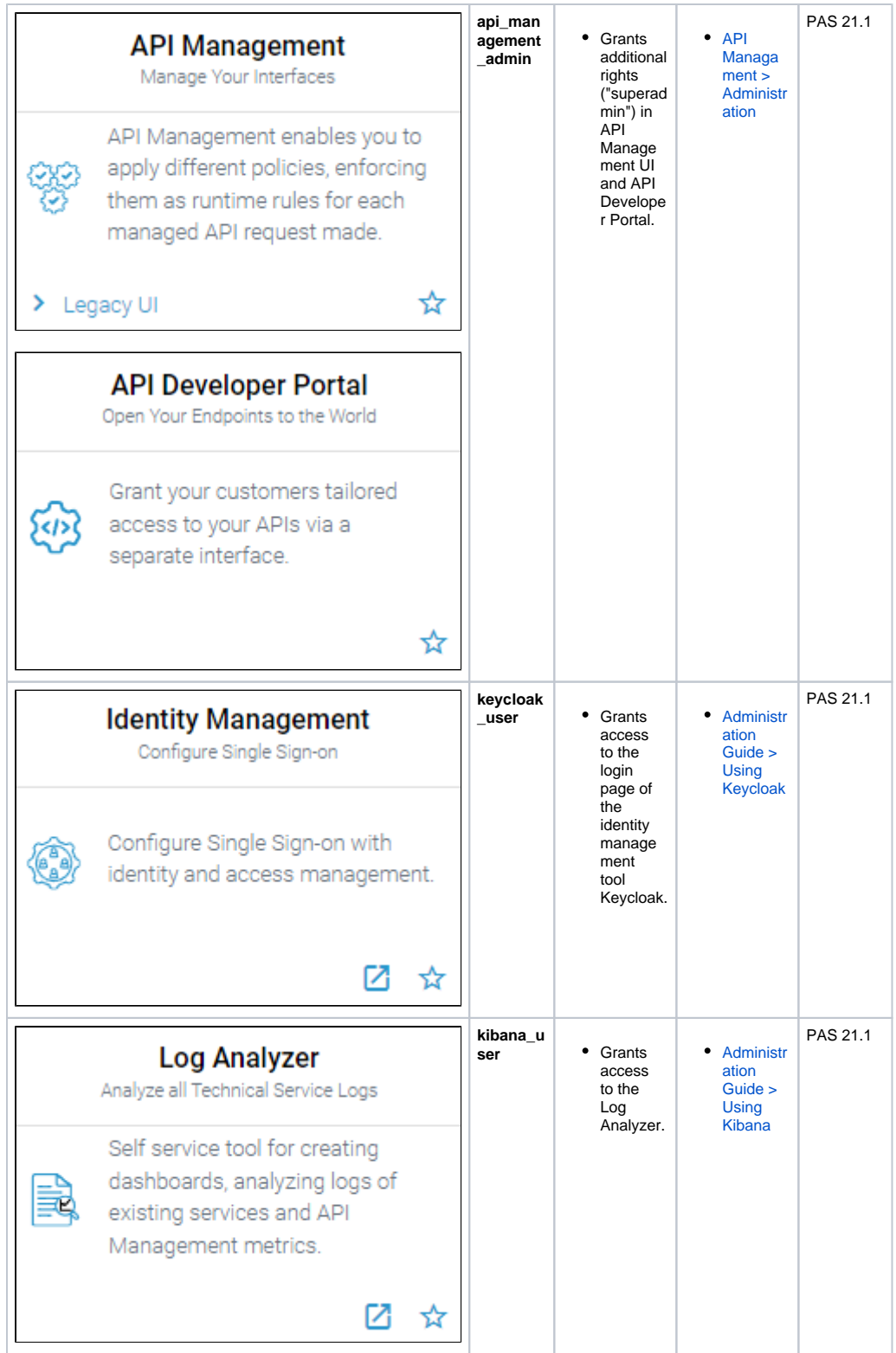

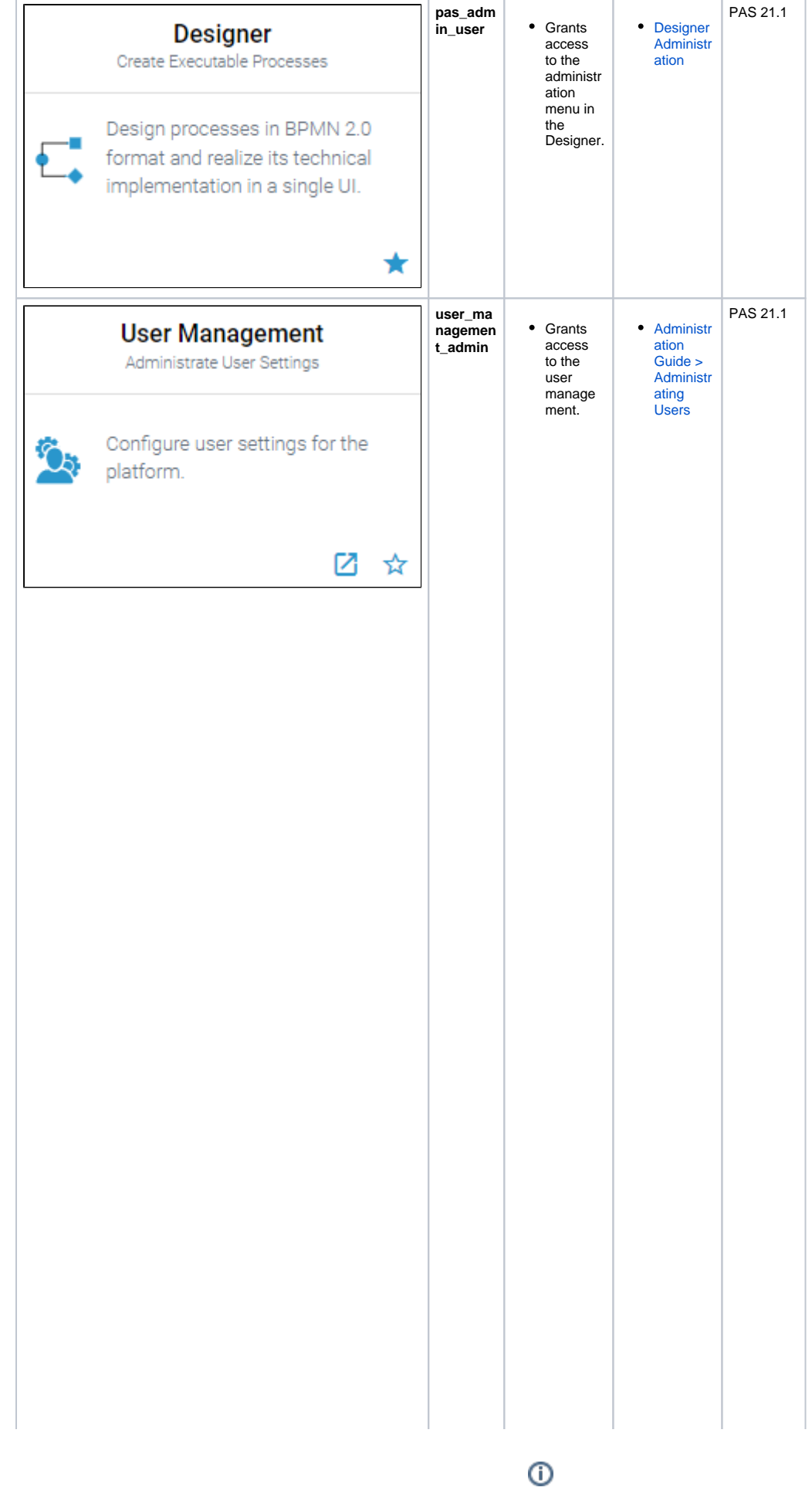

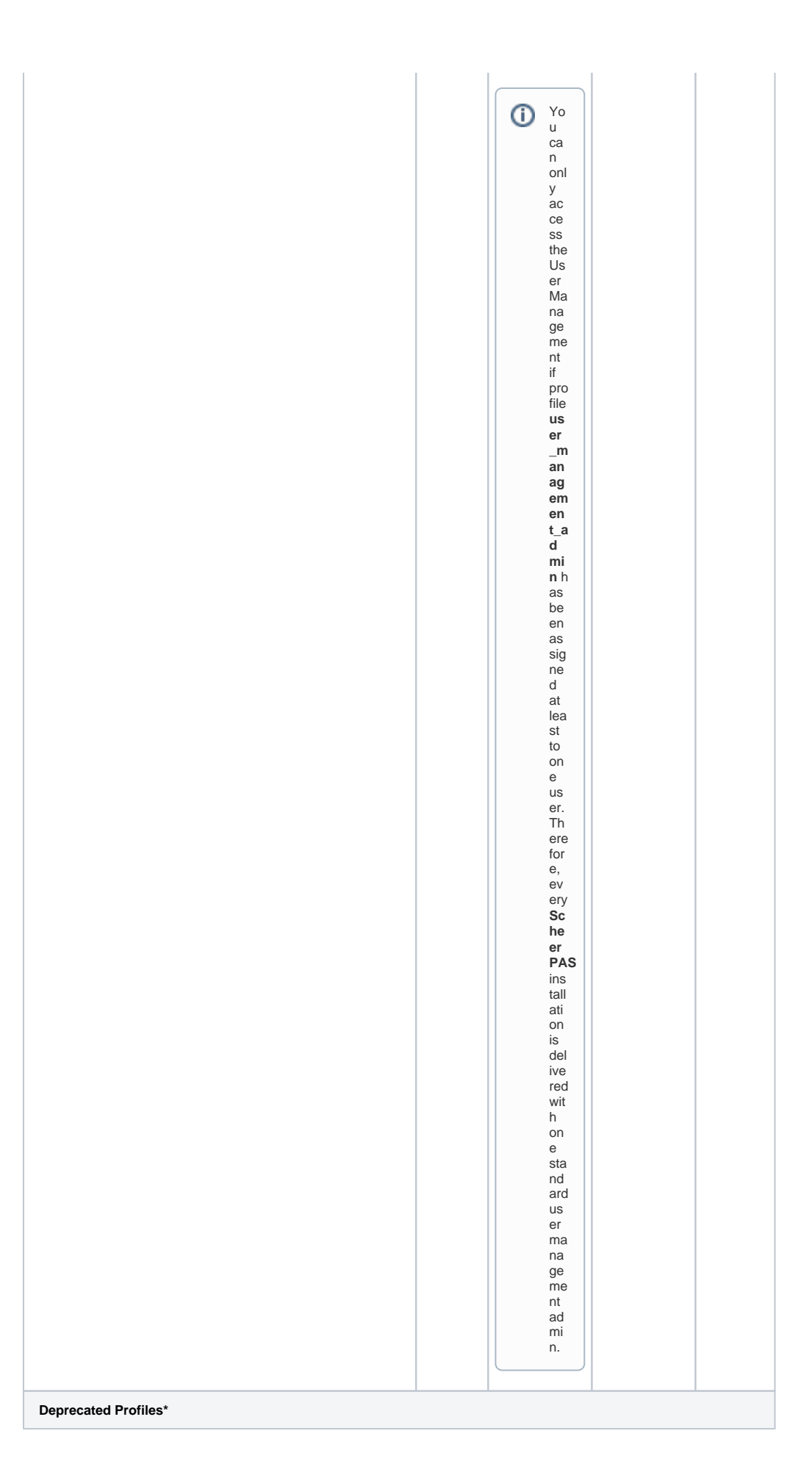

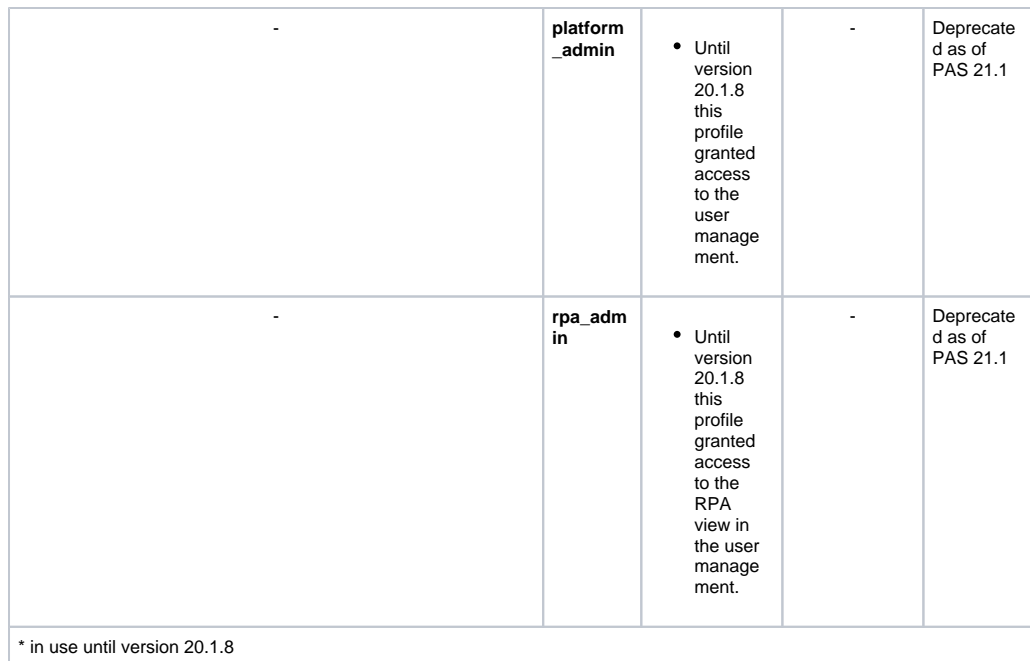

## <span id="page-21-0"></span>**standard\_user\_profiles**

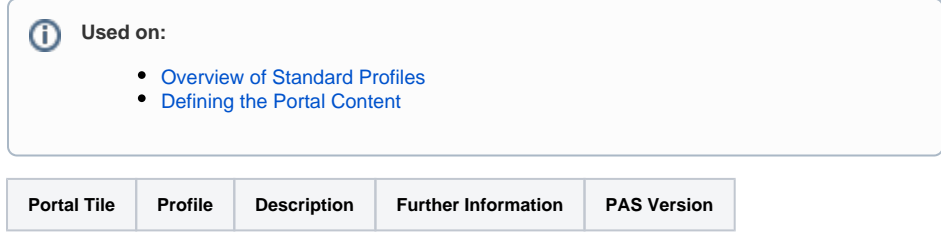

### <span id="page-21-1"></span>xuml\_service\_add\_on\_settings\_sql\_adapter\_connec tion DEPRECATED

**Delete when Admin Guide 24.1 has been published**

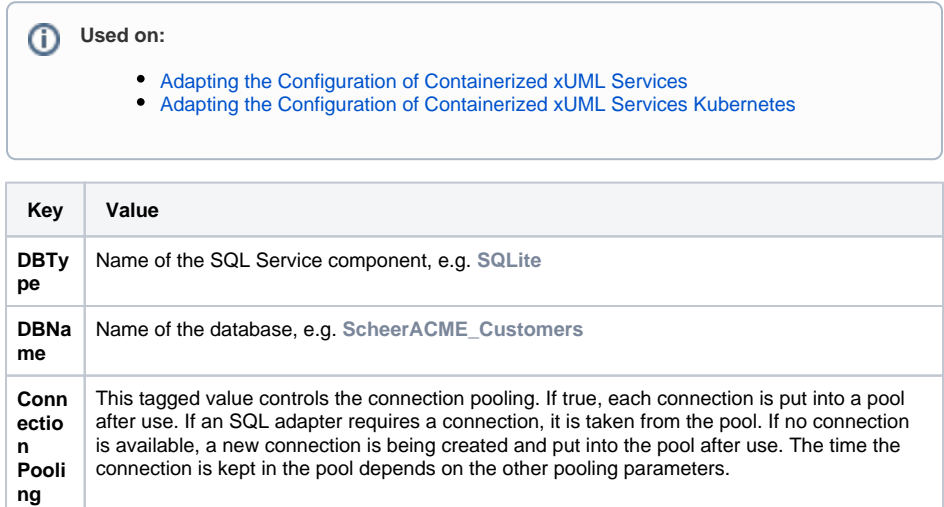

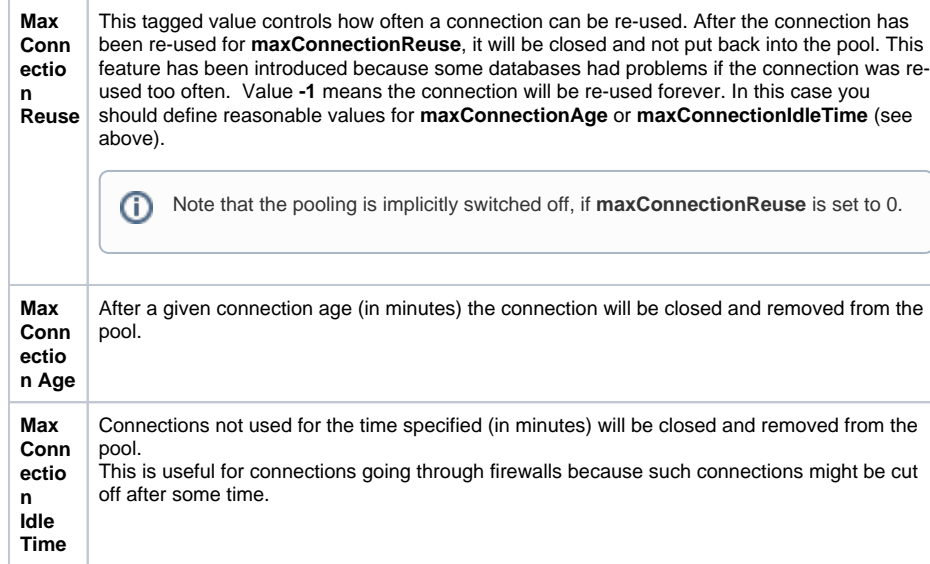

For more information on the SQL adapter settings (other tagged values, default values, ...) refer to the [xU](https://doc.scheer-pas.com/display/BRIDGE/SQL) [ML Services Reference Guide.](https://doc.scheer-pas.com/display/BRIDGE/SQL)

### <span id="page-22-0"></span>xuml\_service\_add\_on\_settings\_other

**Used on:**

- [Adapting the Configuration of Containerized xUML Services](https://doc.scheer-pas.com/display/ADMIN/Adapting+the+Configuration+of+Containerized+xUML+Services)
- [Adapting the Configuration of Containerized xUML Services Kubernetes](https://doc.scheer-pas.com/pages/viewpage.action?pageId=287801411)

Find below a list of other add-on settings and their description. For the sake of completeness, we also mentioned settings coming from the model for some setting groups (see column **Specified in Model on**).

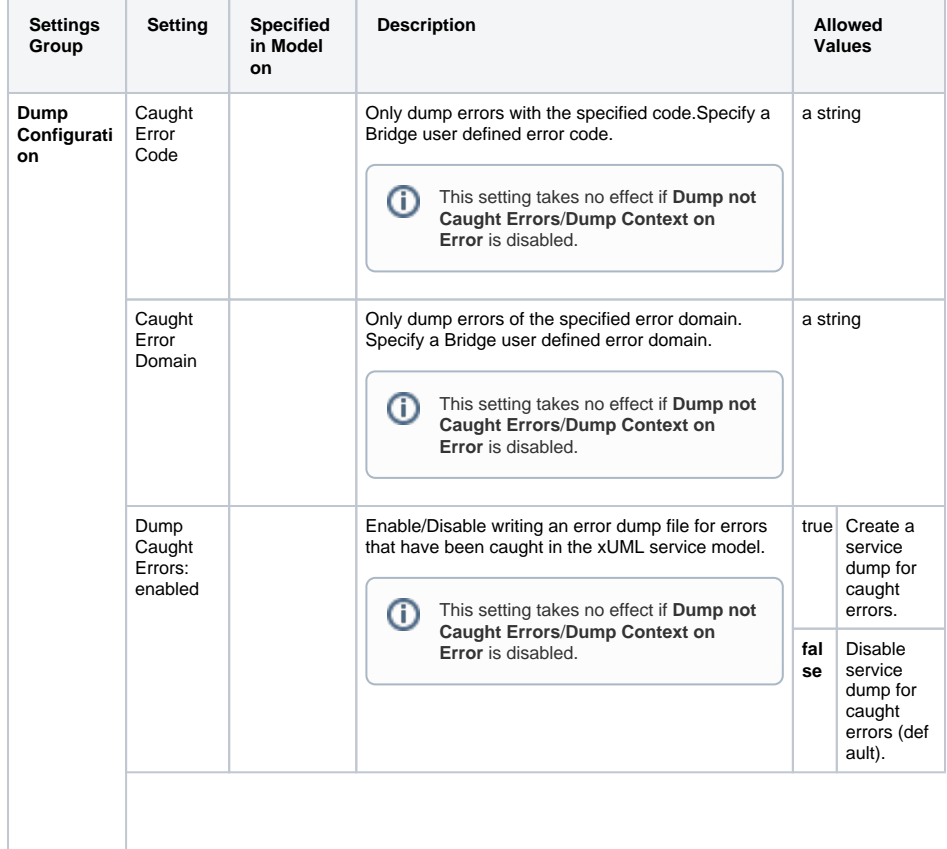

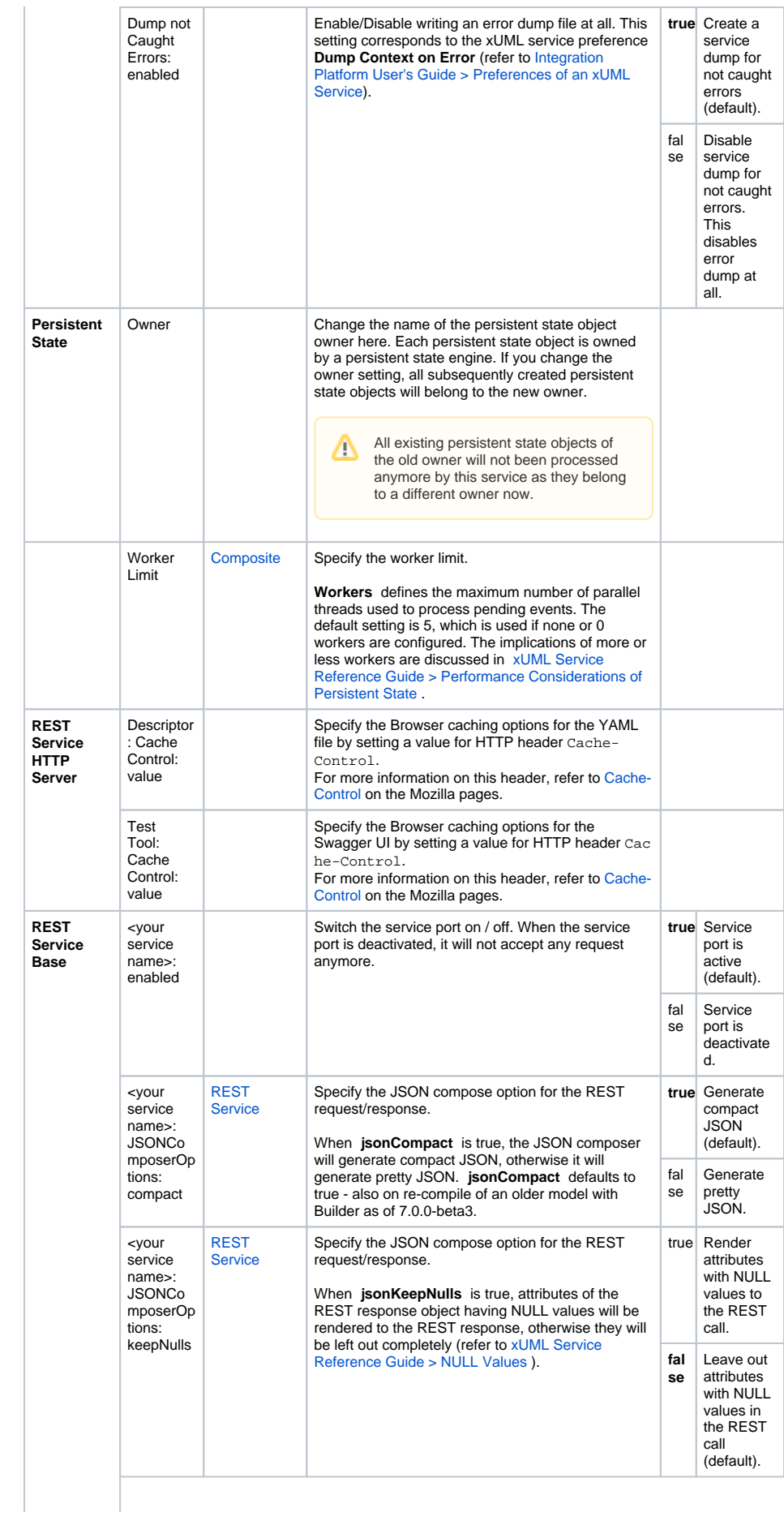

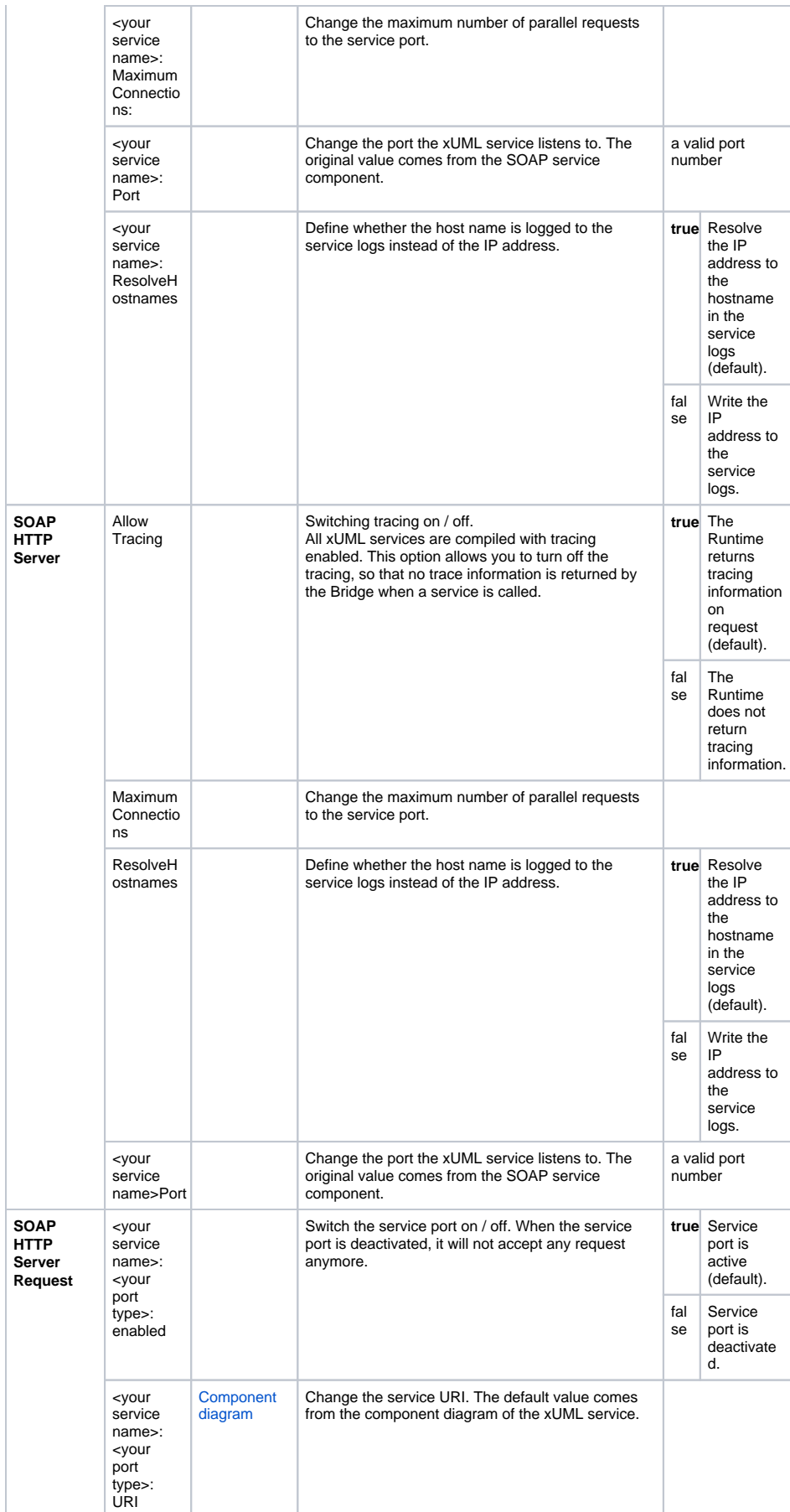

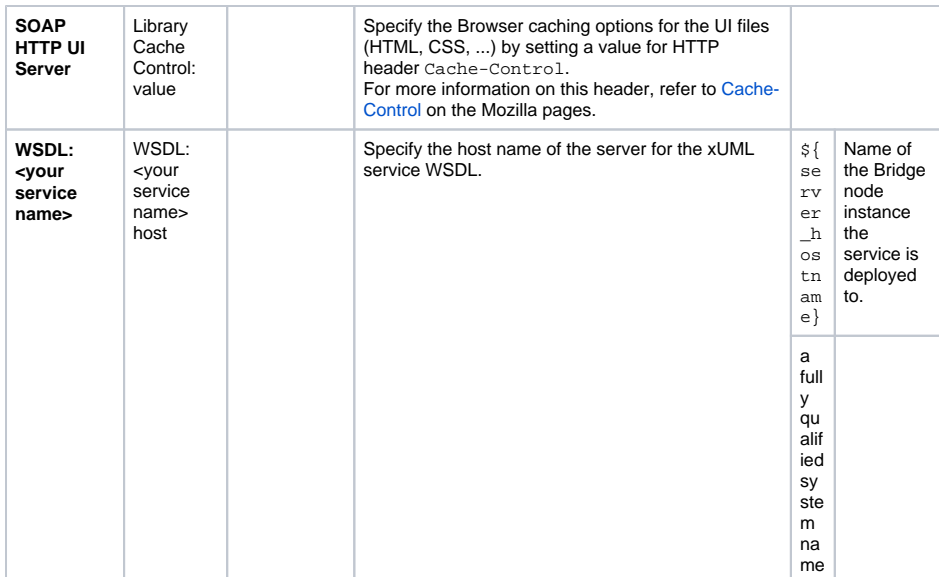

# <span id="page-25-0"></span>xuml\_service\_deletion

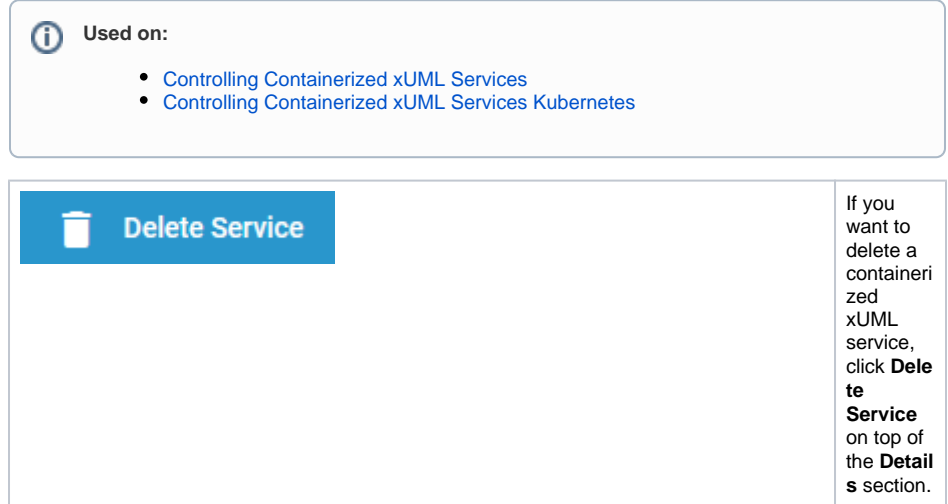

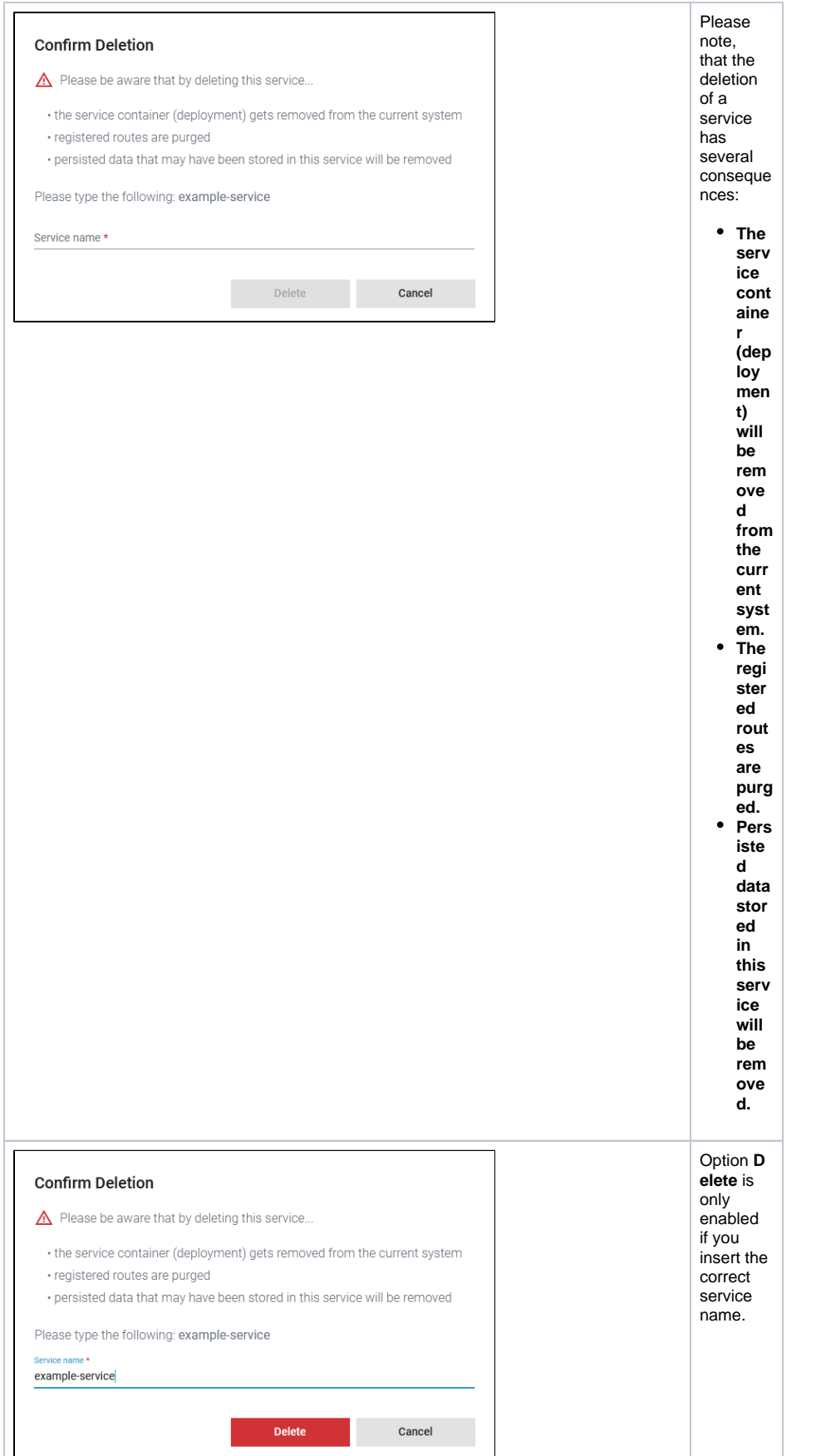

<span id="page-26-0"></span> $\odot$ 

## xuml\_service\_documentation

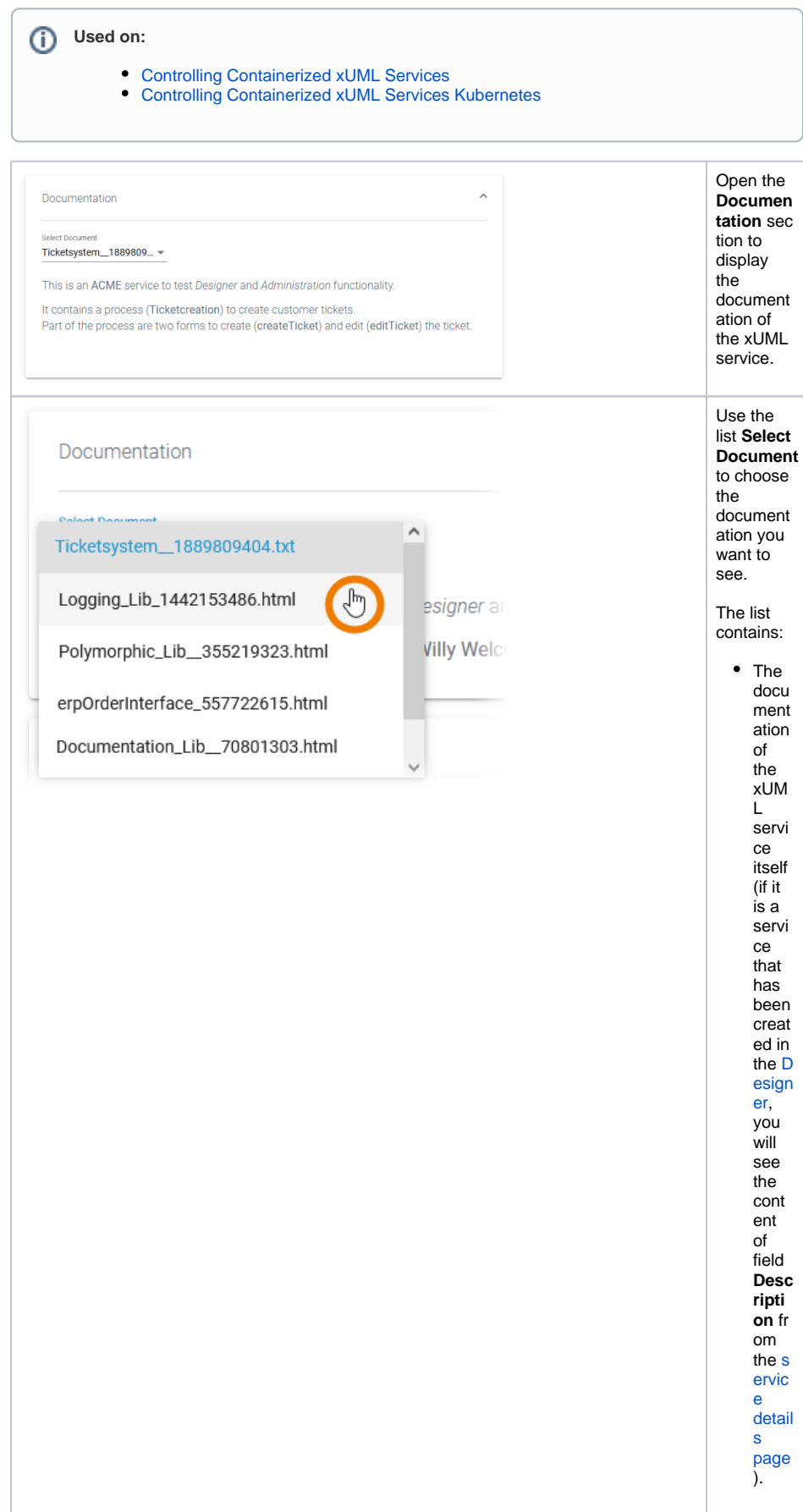

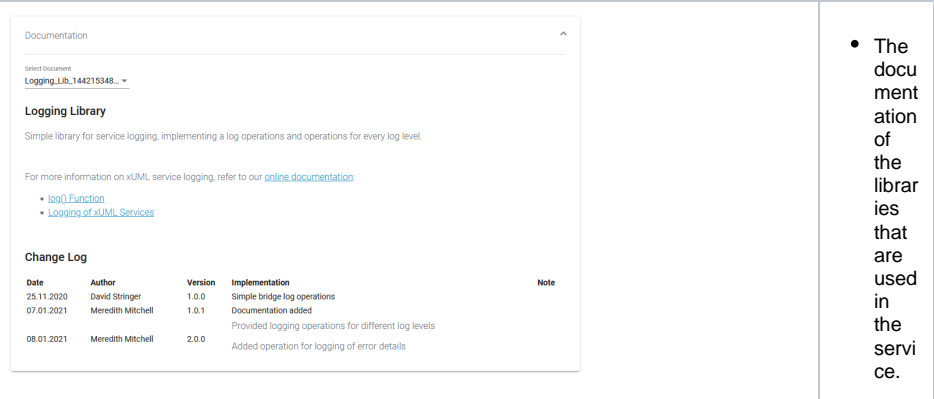

# <span id="page-28-0"></span>xuml\_service\_endpoints

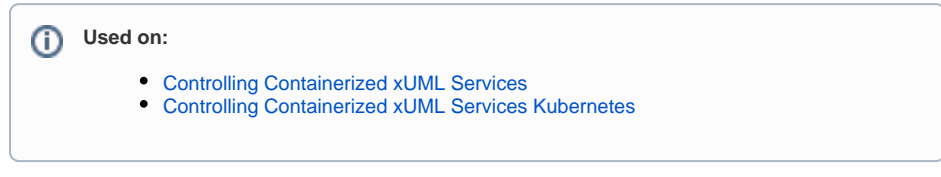

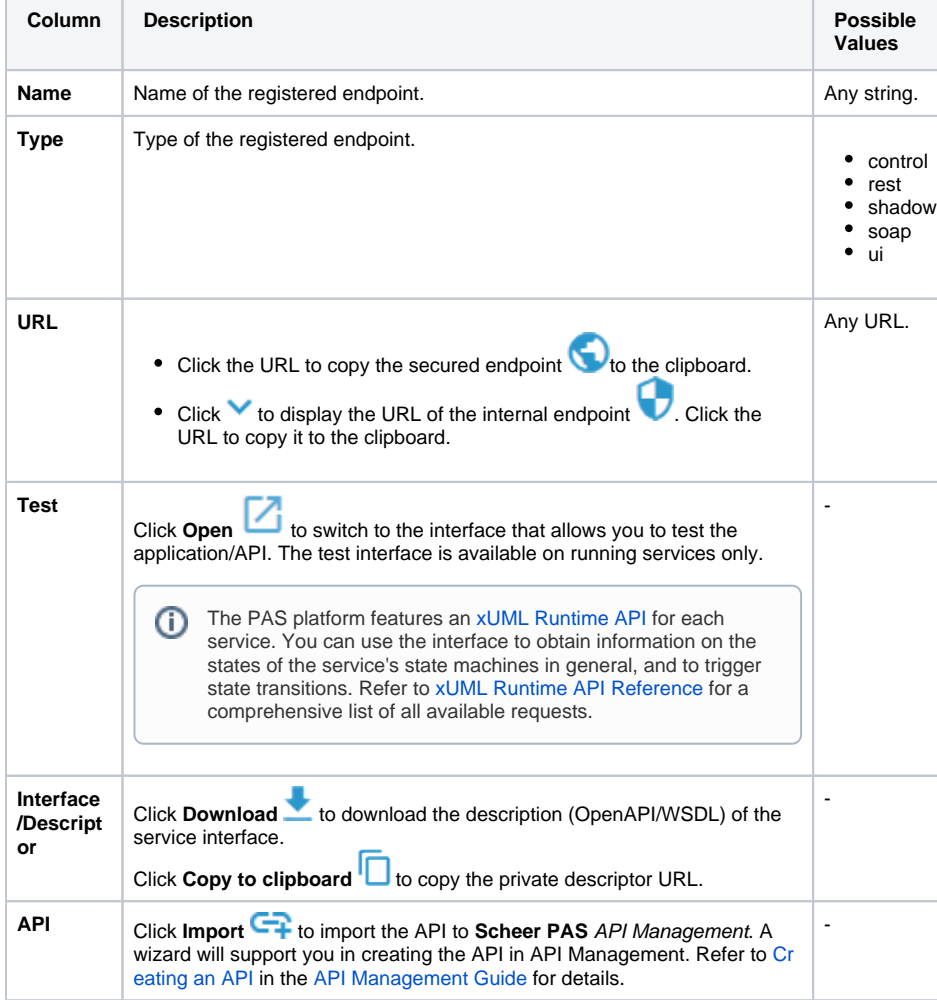

<span id="page-28-1"></span>xuml\_service\_settings DEPRECATED

### **Delete when Admin Guide 24.1 has been published**

**Used on:**

- [Adapting the Configuration of Containerized xUML Services](https://doc.scheer-pas.com/display/ADMIN/Adapting+the+Configuration+of+Containerized+xUML+Services)
- [Adapting the Configuration of Containerized xUML Services Kubernetes](https://doc.scheer-pas.com/pages/viewpage.action?pageId=287801411)

The settings are categorized into the following:

- **Global Settings:** In this category, you can change setting values that are global to the xUML service. Deployment information retrieved with deployment macros can be overwritten in this category, too (see **Global Settings** below).
- **Add-ons:** In this category, the settings comprise add-on related values like tagged values, interface URIs, and others. For instance, data of the SQL adapter, File System adapter, Timer, or SOAP service request may be overwritten. For more details, refer to the example below in **Ad d-on Settings**.
- You can modify settings of a service no matter if the service is running or if it has been Δ stopped. Saving the changes triggers a re-create and restart of the container. Changing the settings on a stopped service will start the service. Settings will be stored, so if you stop the service and restart it, the settings are restored.

**If you delete a service, all settings are lost and cannot be recovered.**